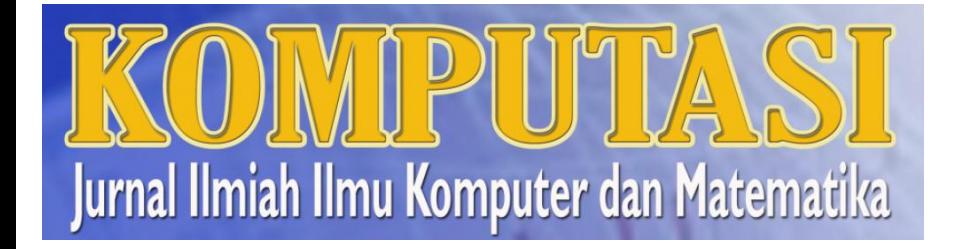

ISSN 1693-7554

# Panduan Pengiriman Naskah

**Pusat Komputasi** 

Jl. Raya Pakuan PO.BOX 452 Bogor Telp 0251-8363415

Email: pusatkomputasi@yahoo.co.id

# Kunjungi http://journal.unpak.ac.id

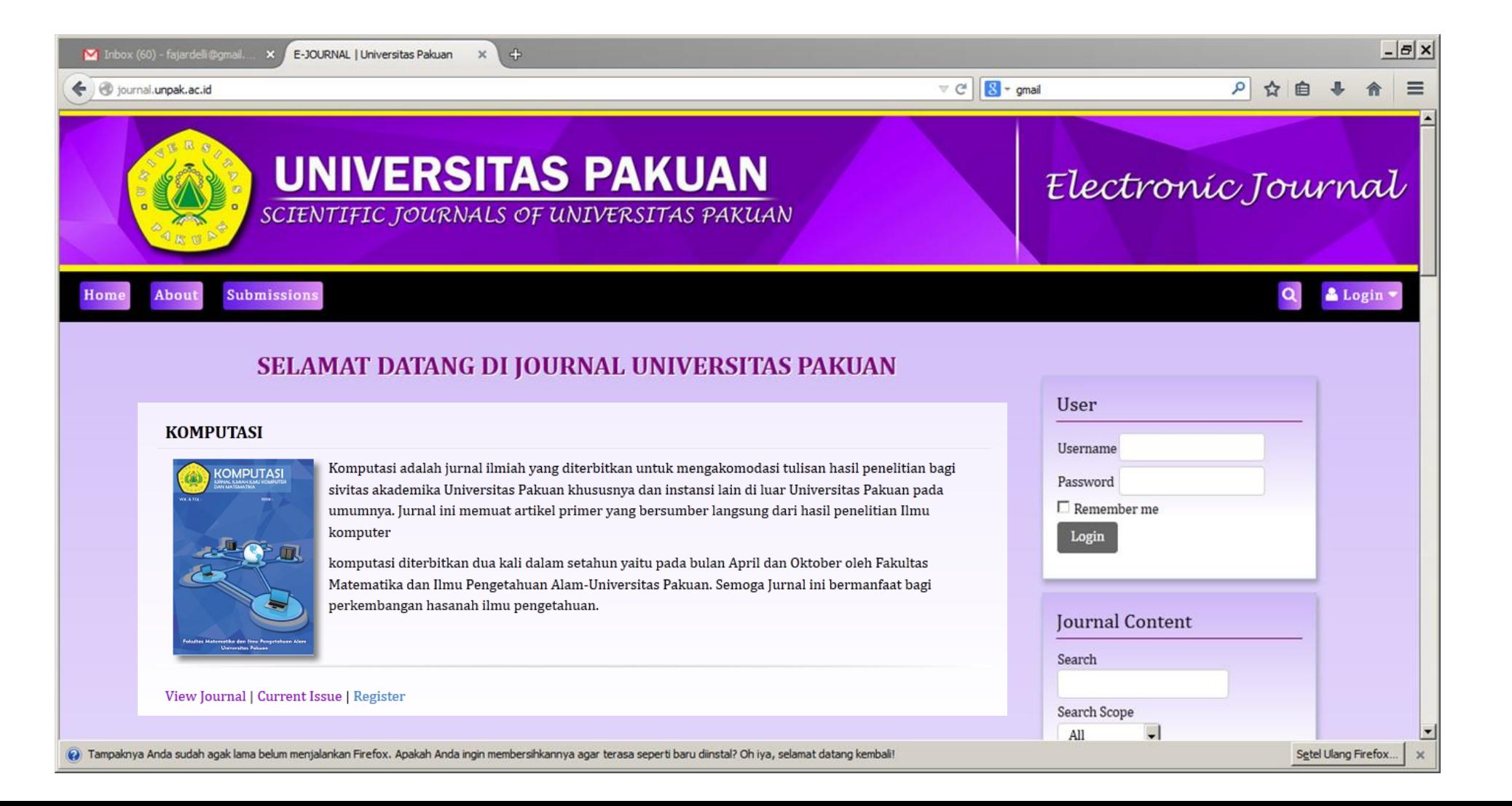

## Membuat Akun Penulis (*Author*)

• Penulis dapat mendaftar dan mengirim artikel pada journal secara langsung melalu website **http://journal.unpak.ac.id/index.php/komputasi/user/register**  atau dapat mengghubungi pihak pengelola journal.

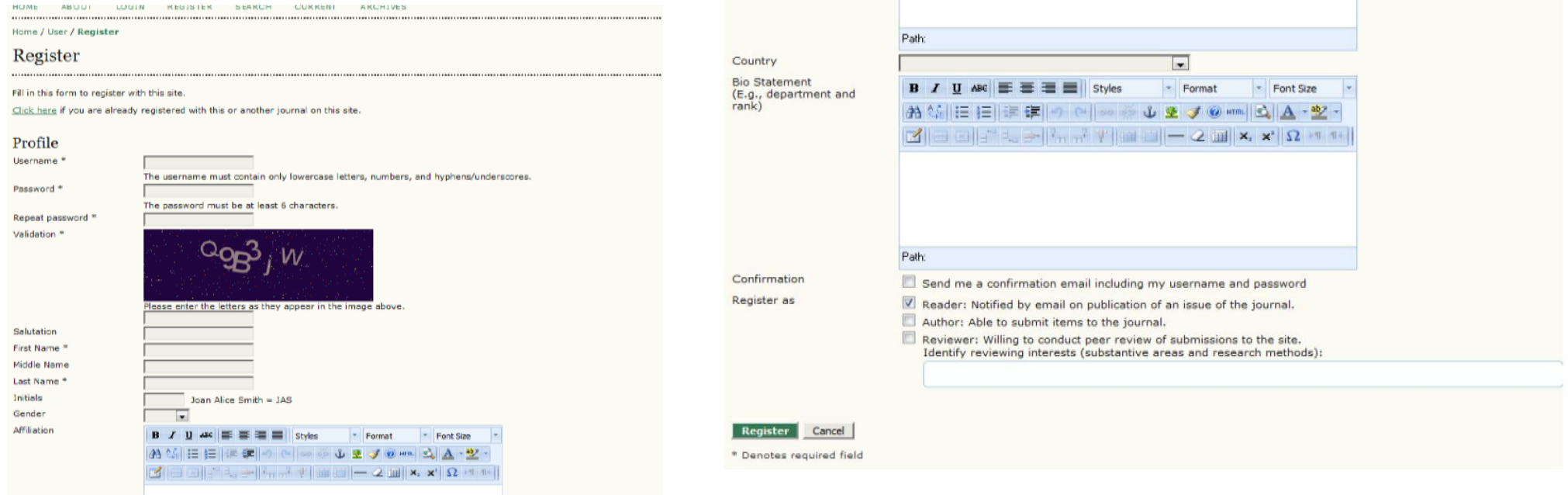

## Tahapan Pengiriman Naskah

**1. START** 2. UPLOAD SUBMISSION 5. CONFIRMATION 3. ENTER METADATA 4. UPLOAD SUPPLEMENTARY FILES

### **KOMPUTASI**

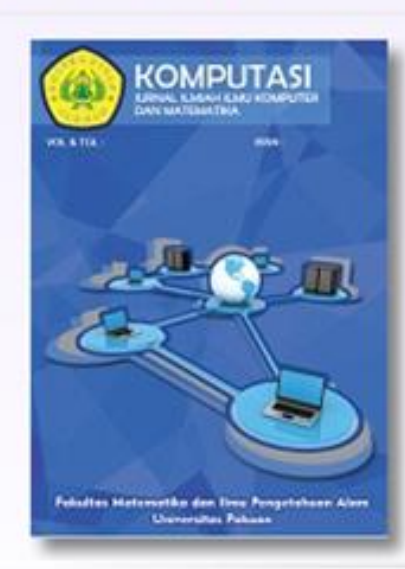

Komputasi adalah jurnal ilmiah yang diterbitkan untuk mengakomodasi tulisan hasil penelitian bagi sivitas akademika Universitas Pakuan khususnya dan instansi lain di luar Universitas Pakuan pada umumnya. Jurnal ini memuat artikel primer yang bersumber langsung dari hasil penelitian Ilmu komputer

komputasi diterbitkan dua kali dalam setahun yaitu pada bulan April dan Oktober oleh Fakultas Matematika dan Ilmu Pengetahuan Alam-Universitas Pakuan. Semoga Jurnal ini bermanfaat bagi perkembangan hasanah ilmu pengetahuan.

## Langkah 1. : Start

- Penulis melakukan konfirmasi setiap checklist yang sesuai dengan kondisi dan infromasi terkait artikel yang dikirim, termasuk persetujuan proses review dan pernyataan hak cipta
- Selanjutnya penulis dapat ditambahkan komentar untuk editor jika diperlukan. Komentar yang telah ditulis dapat disimpan dengan mengklik *save and continue.*

### **Submission Checklist**

Indicate that this submission is ready to be considered by this journal by checking off the following (comments to the editor can be added below).

- $\Box$ The submission has not been previously published, nor is it before another journal for consideration (or an explanation has been provided in Comments to the Editor).
- $\Box$ The submission file is in OpenOffice, Microsoft Word, RTF, or WordPerfect document file format.
- n Where available, URLs for the references have been provided.
- O The text is single-spaced; uses a 12-point font; employs italics, rather than underlining (except with URL addresses); and all illustrations, figures, and tables are placed within the text at the appropriate points, rather than at the end.
- $\overline{\mathbb{R}^n}$ The text adheres to the stylistic and bibliographic requirements outlined in the Author Guidelines, which is found in About the Journal.
- If submitting to a peer-reviewed section of the journal, the instructions in Ensuring a Blind Review have been followed.

### **Journal's Privacy Statement**

The names and email addresses entered in this journal site will be used exclusively for the stated purposes of this journal and will not be made available for any other purpose or to any other party.

### **Comments for the Editor**

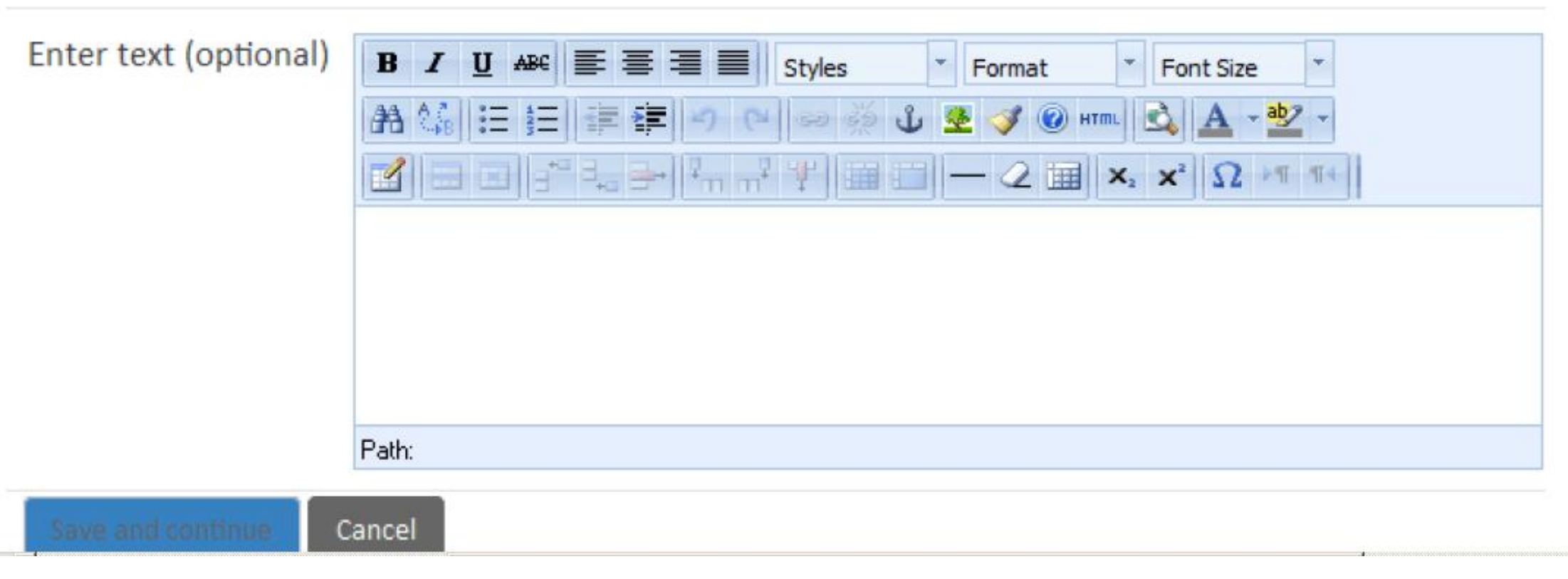

# Langkah 2 : *Upload Submission*

• Langkah selanjutnya adalah mengunggah artikel (max 1000kb) dengan jenis file adalah file .doc sebagaimana ditunjukan pada gambar berikut

### **Submission File**

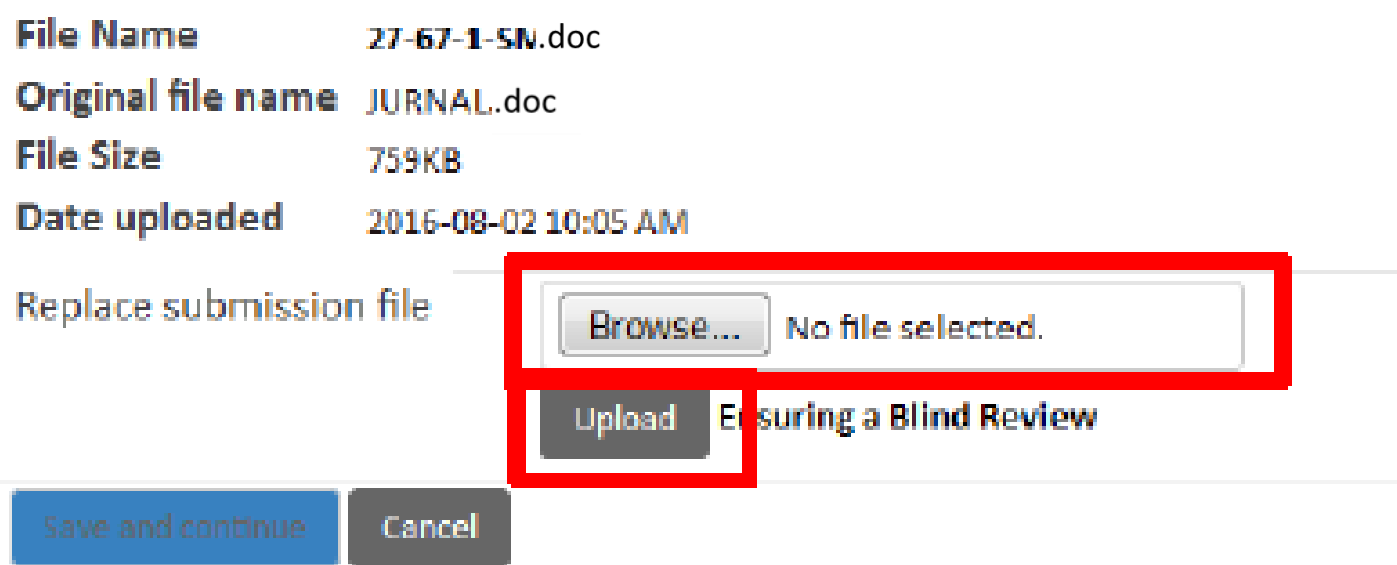

**GUNAKAN TEMPLATE JURNAL KOMPUTASI YANG TERSEDIA UNTUK MENGUNGGAH ARTIKEL**

## Langkah 3. *Enter Metadata*

- Beberapa hal yang harus diperhatikan dalam *enter metadata*
- **Mengisi informasi lengkap tentang penulis seperti pada gambar 11.** Semakin lengkap pengisian metadata, semakin memudahkan proses peng-indexan.
- **Penulis yang namanya terdiri dari satu kata harap mengisikan** namanya di *last name. fist name* dapat diisi dengan pengulangan *last name,* diisi dengan titik atau hypen.
- **E** Jika terdapat lebih dari satu penulis dapat mengklik *add author*.

#### **Authors**

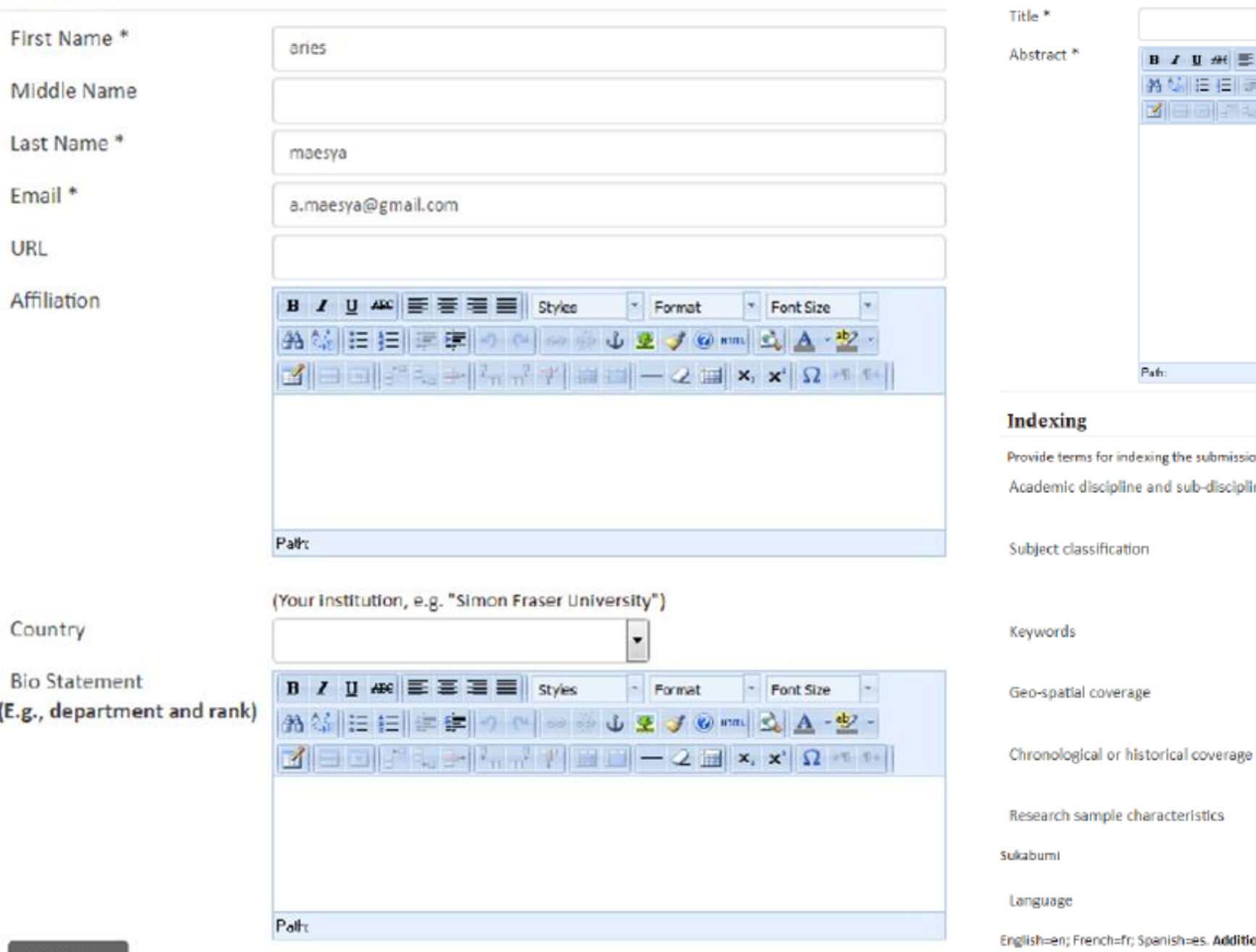

#### **Title and Abstract**

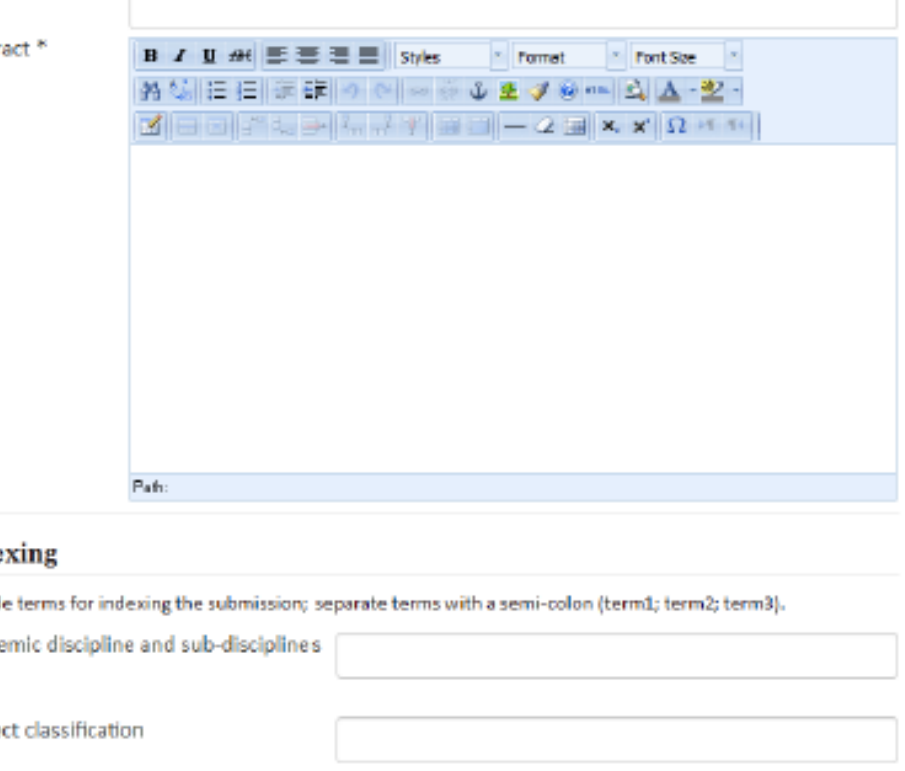

 $en$ 

### - 1

(E.

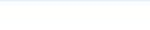

h=es. Additional

codes.

Add Author

### **Contributors and Supporting Agencies**

Identify agencies (a person, an organization, or a service) that made contributions to the content or provided funding or support for the work presented iin this submission. Separate them with a semi-colon (e.g. John Doe, Metro University; Master University, Department of Computer Science).

Agencies

### **References**

Provide a formatted list of references for w crks cited in this submission. Please separate individual references with a blank line.

References

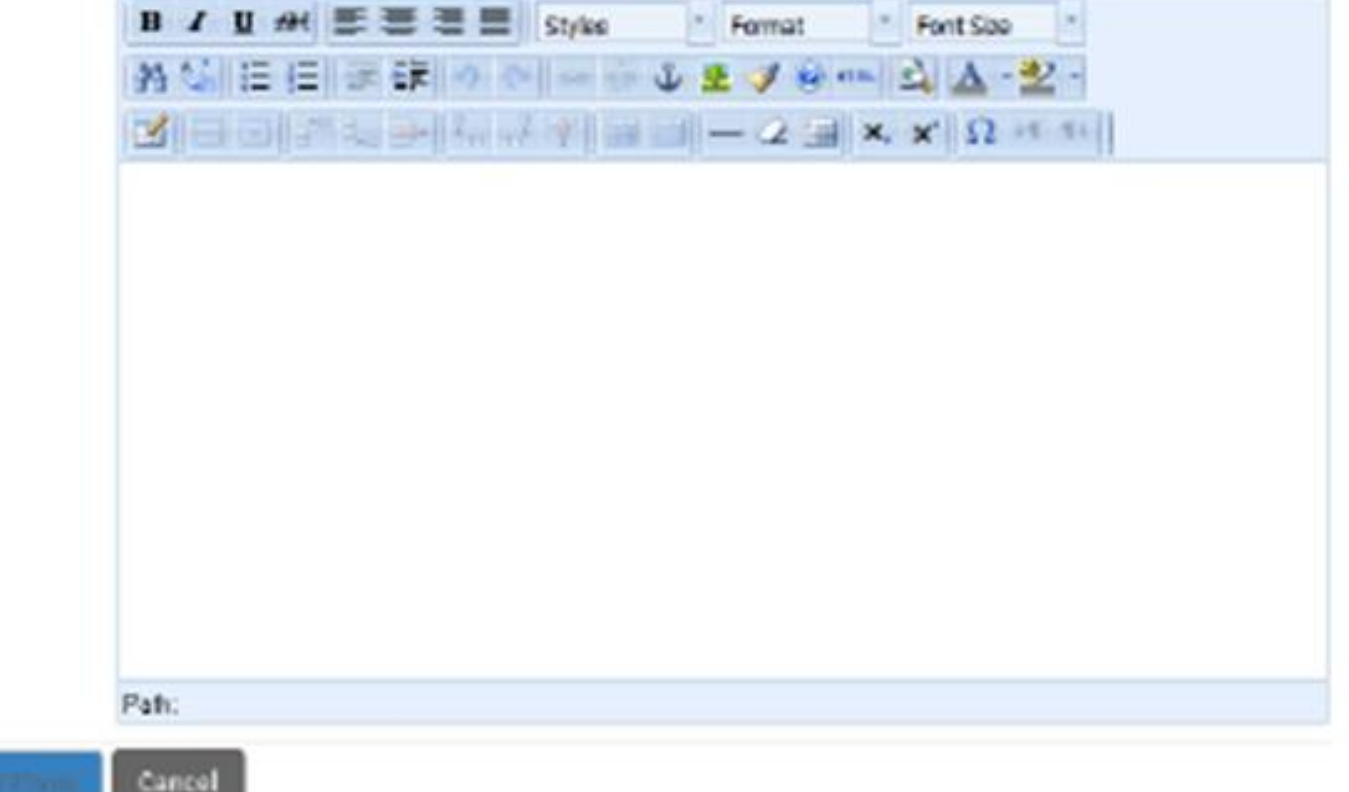

# Langkah 4. *Supplementary file*

- Penulis dapat mengunggah file tambahan seperti instrument peneltian dan data dengan tambahan berikut :
- **P** Pilih nama file artikel yang akan diunggah
- **E** Klik upload untuk mengunggah file
- **P** Penulis mengisi metadata dari supplementary file

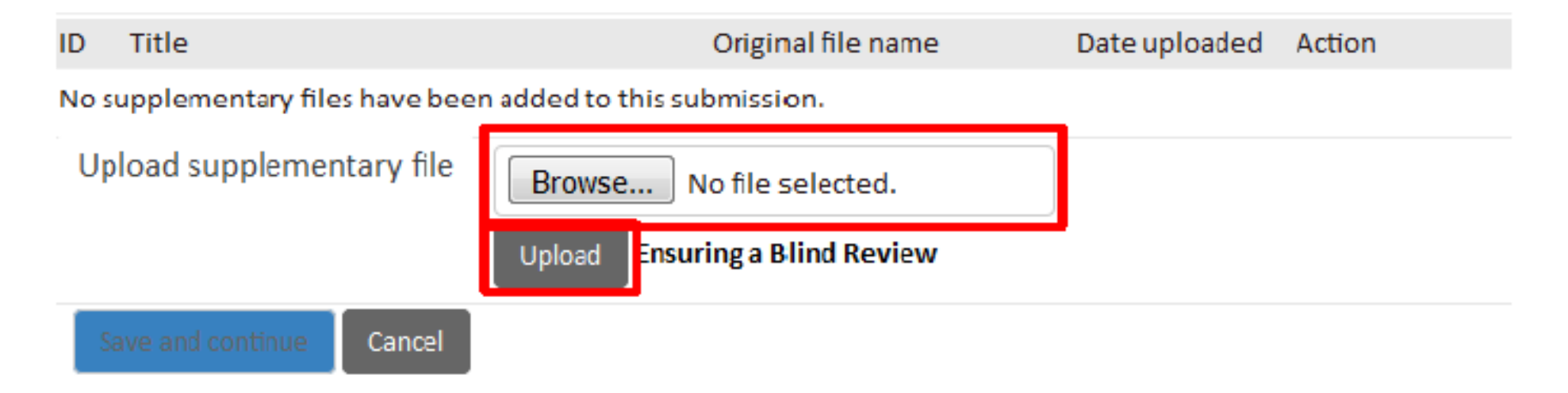

## Langkah 5. *Confirmation*

• Setelah selesai menggunggah file tambahan, akan tampil ringkasan dari seluruh file yang telah diupload. Untuk menyelesaikan pengiriman naskah, klik *Finish Submission* 

### **File Summary**

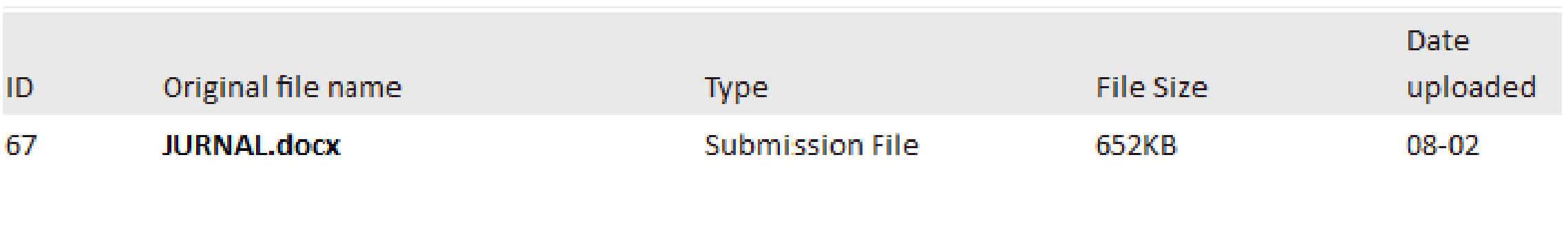

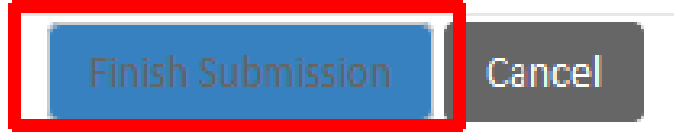